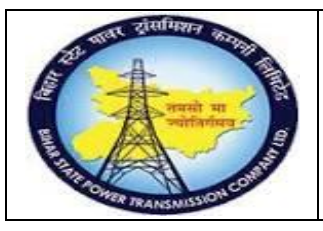

**User Manual Process Name:Material Return Process Process Number: 11**

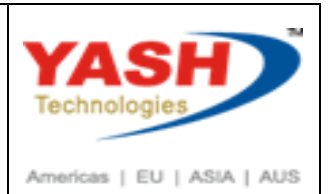

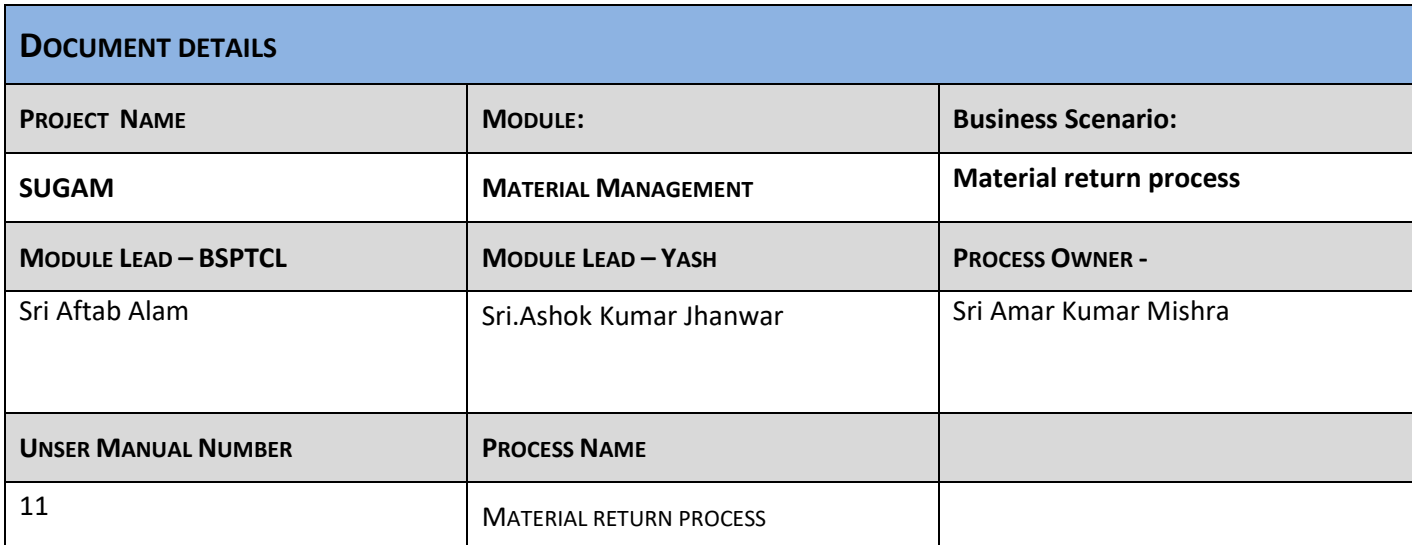

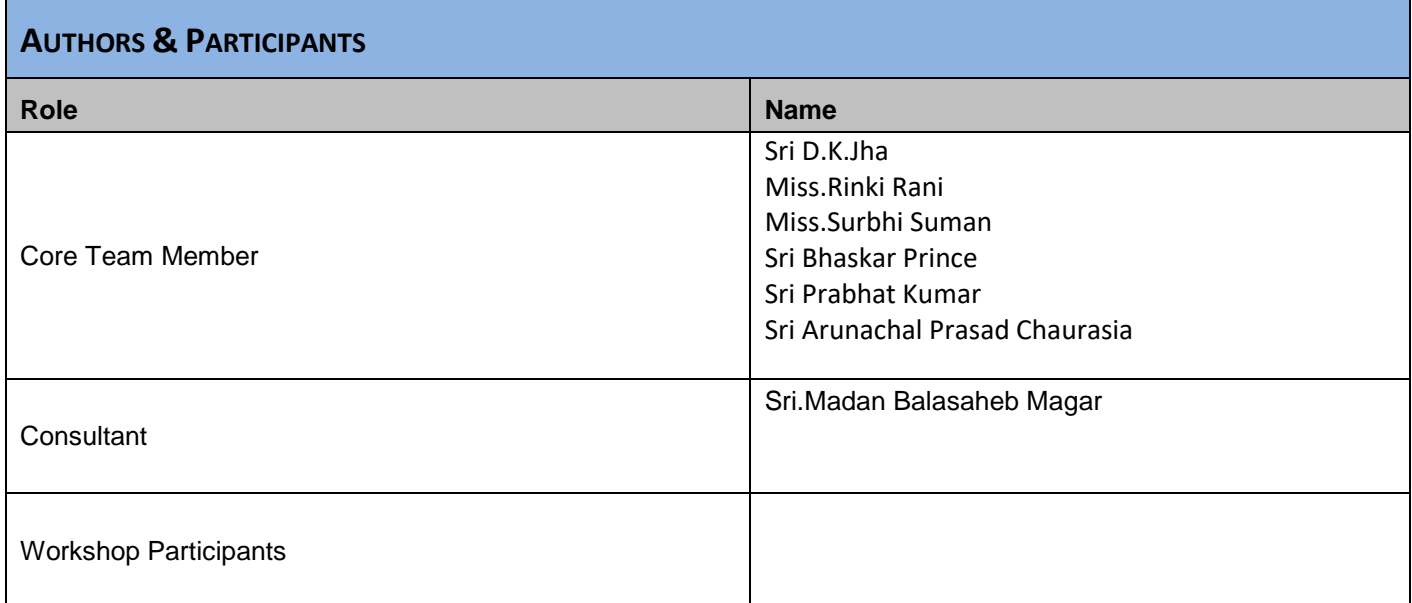

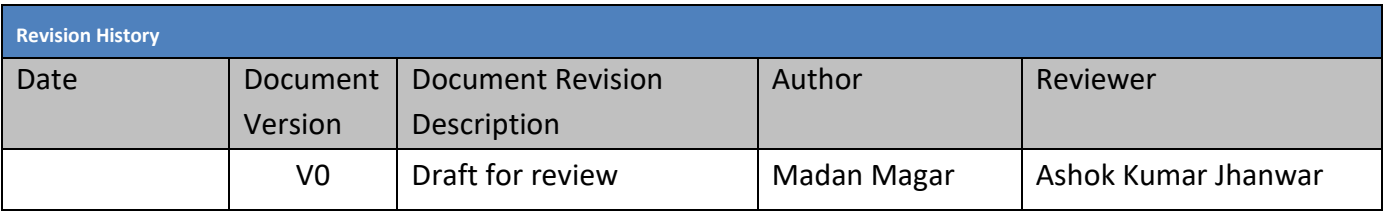

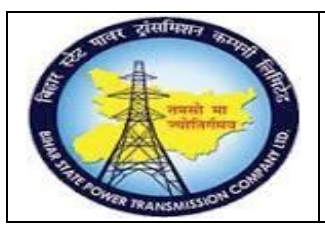

**User Manual Process Name:Material Return Process Process Number: 11**

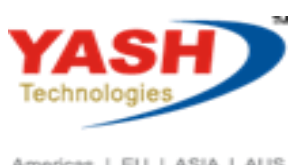

Americas | EU | ASIA | AUS

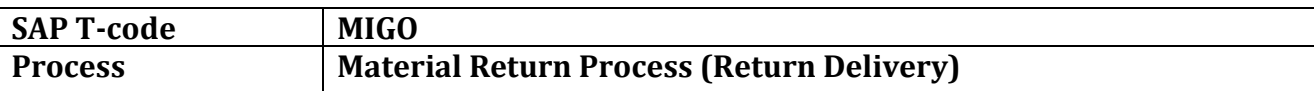

### **SAP Easy Access**

**1. Enter T-code: MIGO**

**Return delivery refer to Material document**

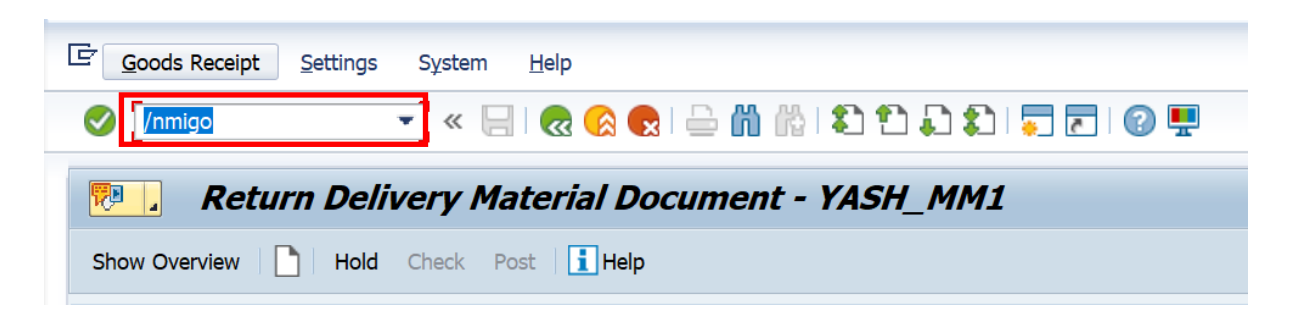

#### Select Return Delivery (A02)

A02 Return Delivery A01 Goods Receipt **A02 Return Delivery A03 Cancellation** A04 Display A05 Release GR Blocked Stock A06 Subsequent Delivery A07 Goods Issue A08 Transfer Posting A09 Remove from Storage A10 Place in Storage A11 Subsequent Adjustment A12 Change

Select Material Doc (R02)

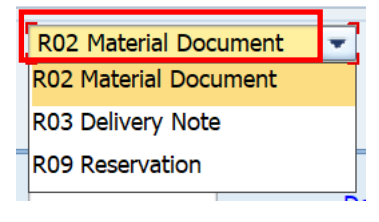

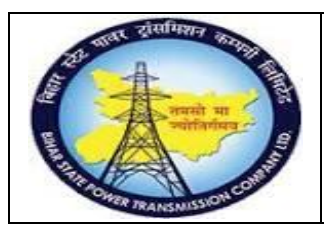

### **User Manual Process Name:Material Return Process Process Number: 11**

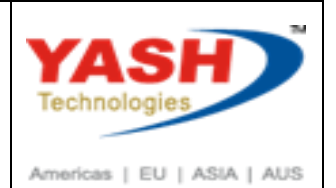

### Enter Material Document No. & Execute

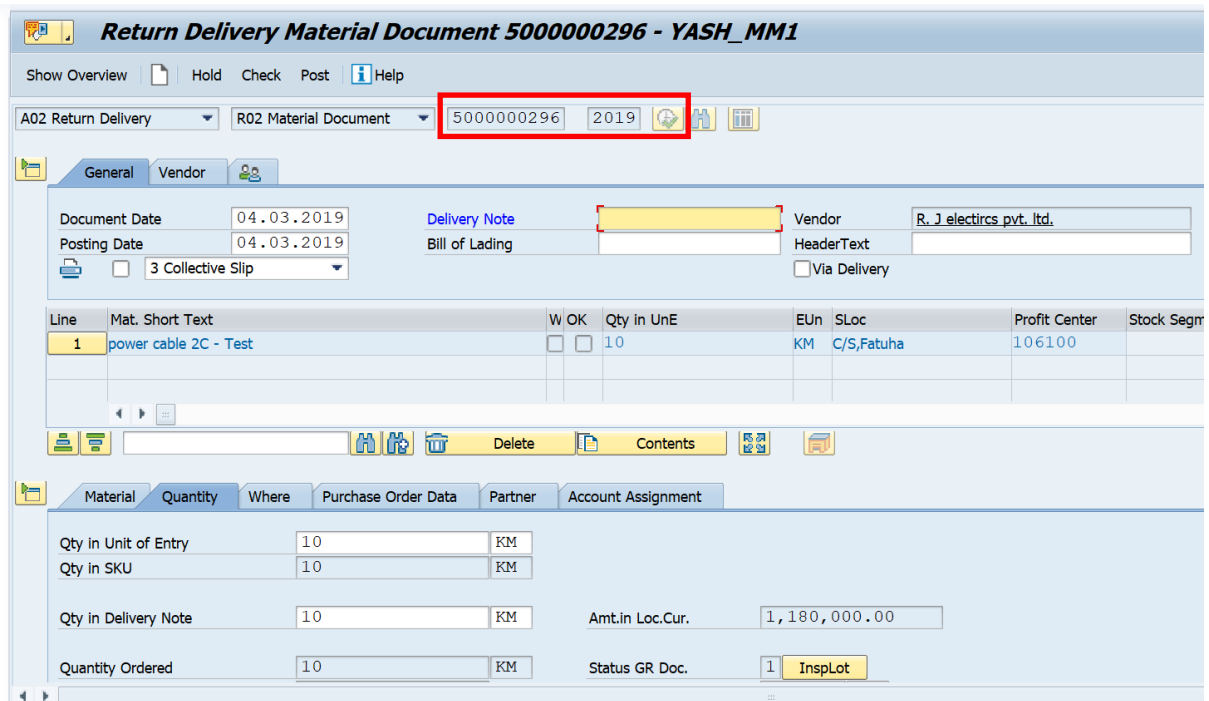

Enter Delivery note: Material return to vendor

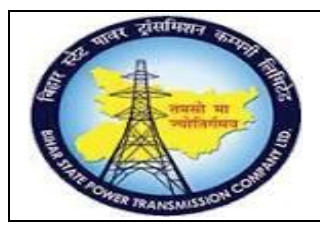

## **User Manual Process Name:Material Return Process Process Number: 11**

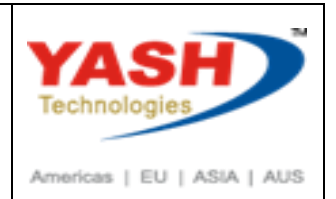

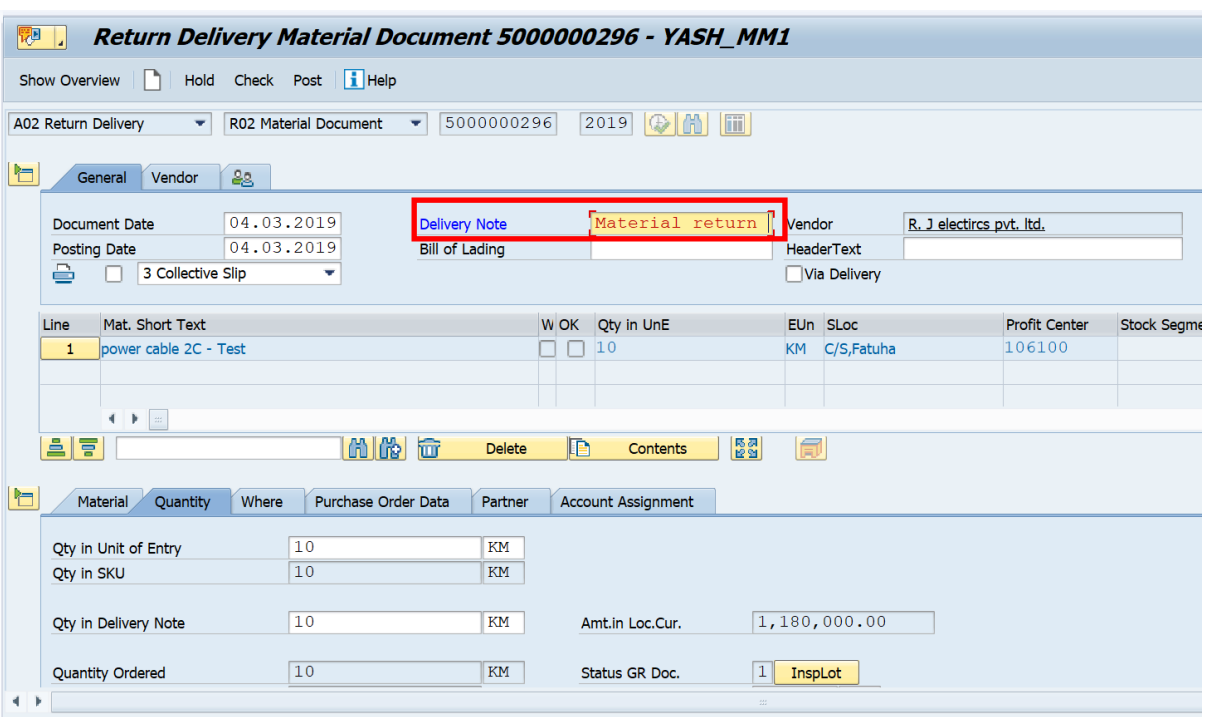

Enter Qty: 6

m.

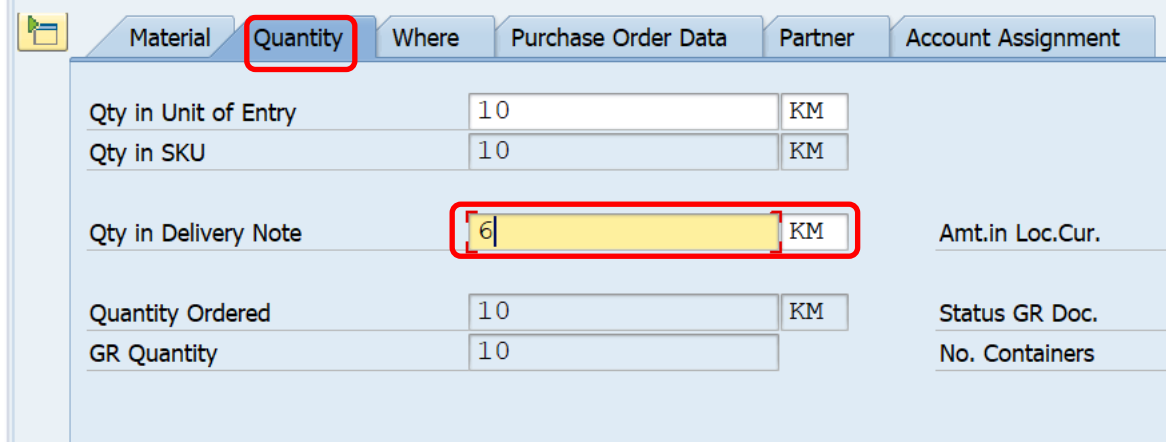

Check Mvt Type is 122 or not otherwise we have to change it also mention Reason for Movement: 001 (Poor Quality)

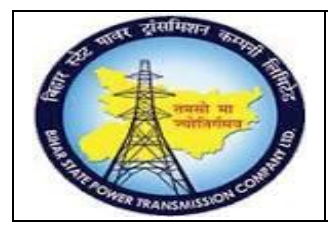

**User Manual Process Name:Material Return Process Process Number: 11**

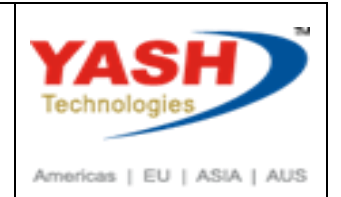

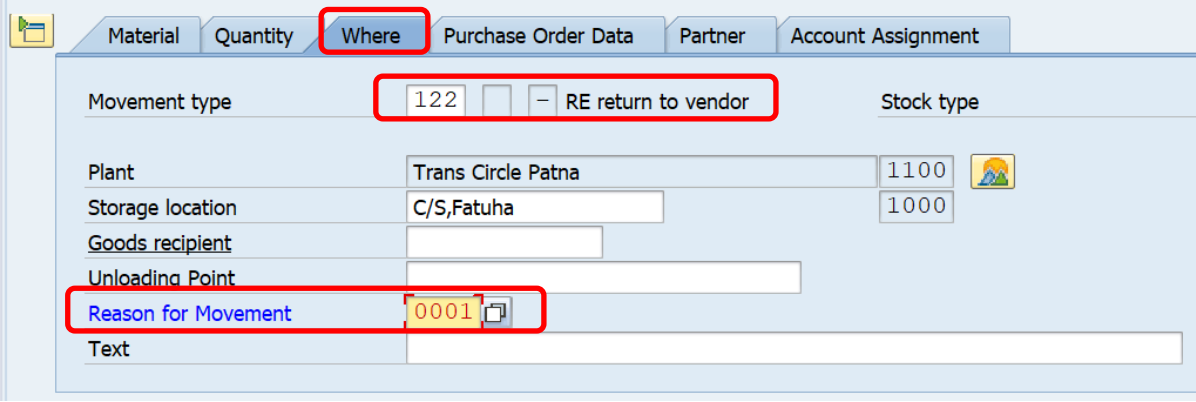

Click Check & Post. **Material document 5000000297 posted.**